# **What is the Tests & Quizzes User Activity Report?**

This feature allows the instructor to view a list of all assessment submissions for a specific student, including submissions that are no longer available via the Total Scores screen as because the instructor has allowed the student to retake (via "Allow Retake") the assessment.

### **Go to Tests & Quizzes.**

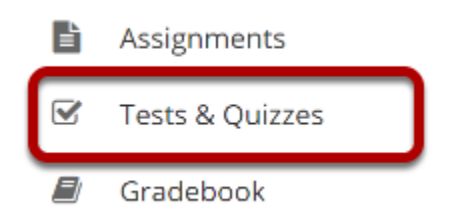

Select the **Test & Quizzes** tool from the Tool Menu in your site.

## **Click User Activity Report.**

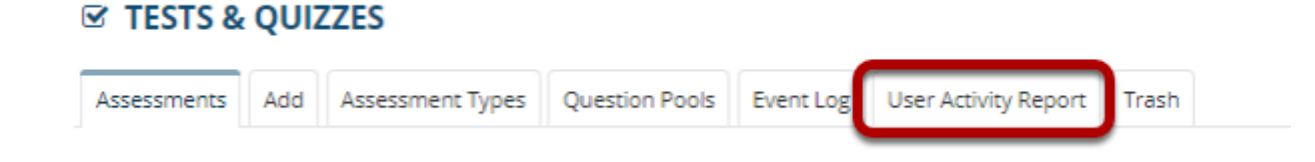

### **Select the student you want to view from the drop-down list.**

#### **User Activity Report: Erin Marin**

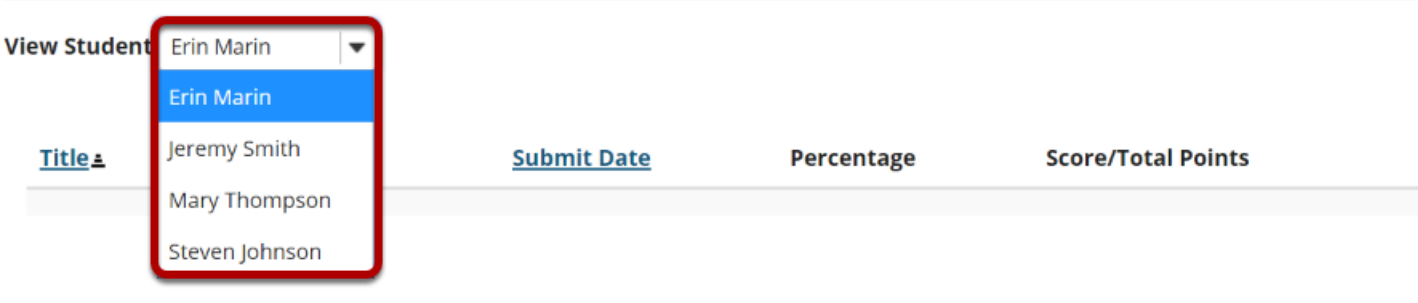

#### **View student assessment activity.**

#### **User Activity Report: Mary Thompson**

9

Quiz 2

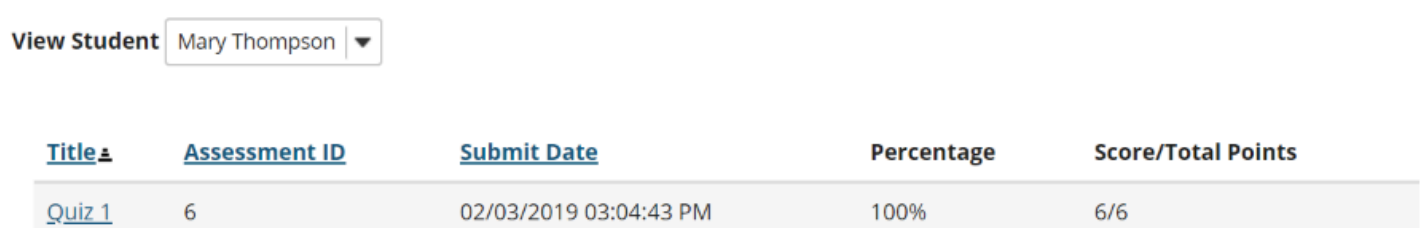

66.67%

 $4/6$ 

The assessment title, ID, submit date, percentage, and score/points will be displayed for all of the assessments the selected student has taken.

Clicking on the title of the assessment will display the individual student submission.

02/03/2019 03:27:01 PM